## **Tisch Navigation**

Das folgende Beispiel Video zeigt, wie durch Links/Rechs-Wisch-Gesten zwischen Bereichen gewechselt werden kann und durch Scroll-Gesten alle Tische erreicht werden.

Beispiel Video:

[01000\\_table\\_navigaton.mp4](http://wiki.bondroid.at/lib/exe/fetch.php?cache=&media=wiki:01000_table_navigaton.mp4)

From: <http://wiki.bondroid.at/> - **BonDroid Dokumentation und Tutorials**

Permanent link: **<http://wiki.bondroid.at/doku.php?id=tisch-navigation>**

Last update: **2018/07/21 18:04**

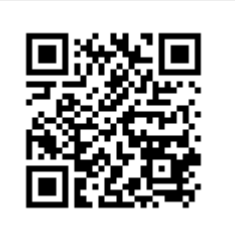